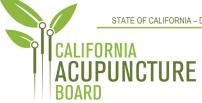

1747 N. Market Blvd., Suite 180 Sacramento, CA 95834 P 916.515.5200 F 916.928.2204 www.acupuncture.ca.gov

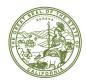

ACUPUNCTURE BOARD MEETING AGENDA Thursday and Friday, June 24 and 25, 2021

Day One

Thursday, June 24, 2021

12:<mark>30 p.m.</mark>

τO

5:00 p.m.

#### (OR UPON COMPLETION OF BUSINESS)

## LOCATION:

#### Web Ex Teleconference

https://dca-meetings.webex.com/dcameetings/onstage/g.php?MTID=e50a73cb3b00e9816f64805d652923e42

#### Important Notices to the Public

The Acupuncture Board (Board) will hold a public meeting via WebEx Events. To participate in the WebEx Events meeting, please log on at website listed under Location (see above) on the day of the meeting:

Pursuant to the provisions of Governor Newsom's Executive Order N-25-20, dated March 12, 2020, neither a public location nor teleconference locations are provided.

# ACTION MAY BE TAKEN ON ANY ITEM LISTED ON THE AGENDA

#### Members of the Board

Dr. Amy Matecki, M.D., L.Ac., President Kitman Chan, C.P.A., Vice President Dr. Yong Ping Chen, L.Ac., Ph.D John Harabedian, Esq. Hyun "Francisco" Kim, M.S., L.Ac. Dr. Shu Dong Li, Ph.D Ruben Osorio

1. Call to Order, Roll Call, and Establishment of Quorum for Day One (Dr. Amy Matecki, Board President)

## 2. President's Remarks (Dr. Matecki)

• Welcoming message and meeting information

## 3. Public Comment on Items Not on the Agenda (Dr. Matecki)

The Board may not discuss or take action on any matter raised during the Public Comment section that is not included on this agenda, except whether to decide to place the matter on the agenda of a future meeting. (Gov. Code, §§ 11125, 11125.7(a).)

- 4. Public Comments Received by the Board (Dr. Matecki)
- 5. Review and Possible Approval of the March 2021 Board Meeting Minutes (Dr. Matecki)
- Executive Officer's Report (Ben Bodea, Executive Officer) (A)Budget Update - Fund Condition (B) Staffing Update
- 7. Business Modernization Update (Herdt)
- 8. Board 2018-2022 Strategic Plan Status Update (Bodea)
- 9. Licensing Report Q#3, FY 20 –21 (Herdt)
- 10. Enforcement Report Q#3, FY 20 21 (Cricket Borges, Enforcement Coordinator)
- 11. Legislative Report and Update of 2021 Legislative Bills of Interest to the Board (Kristine Brothers, Policy Coordinator)

(A)Bills the Board Currently Has a Watch Position On (Update)

- i. <u>AB 2</u> (Fong) Regulations: legislative review: regulatory reform
- ii. <u>AB 29</u> (Cooper) State bodies: meetings
- iii. <u>AB 54</u> (Kiley) COVID-19 emergency order violation: license revocation
- iv. AB 107 (Salas) Licensure: veterans and military spouses
- v. <u>AB 646</u> (Low) Department of Consumer Affairs: boards: expunged convictions
- vi. <u>AB 885</u> (Quirk) Bagley-Keene Open Meeting Act: teleconferencing
- vii. <u>AB 1236</u> (Ting) Healing Arts: licensees: data collection

(B) Bills the Board Currently Has an Oppose Position On (Update).

- viii. <u>AB 339</u> (Lee) Local government: open meetings
- ix. AB 918 (Quirk-Silva) Acupuncture: licensure: examination
- x. <u>AB 1386</u> (Cunningham) License fees: military partners and spouses
- xi. <u>SB 772</u> (Ochoa-Bogh) Professions and vocations: citations: minor violations
- (C) Bills for Board Consideration (Possible Board Action)
  - xii. <u>AB 810</u> (Flora) Healing arts: reports: claims against licensees
  - xiii. <u>AB 1026</u> (Smith) Business licenses: veterans
  - xiv. <u>AB 1273</u> (Rodriguez) Interagency Advisory Committee on Apprenticeship: the Director of Consumer Affairs and the State Public Health Officer
  - xv. <u>AB 1468</u> (Cunningham) Prior authorization
  - xvi. <u>SB 607</u> (Roth) Professions and vocations
  - xvii. <u>SB 731</u> (Durazo) Criminal records: relief
- 12. Regulations Update (Brothers)
  - (A)Review of the Board's Submitted 2021 Rulemaking Calendar
    - 1) Substantial Relationship and Rehabilitation Criteria (Title 16 CCR sections 1399.469.4, 1399.469.5, 1399.469.6)
    - 2) Disciplinary Guidelines; Uniform Standards for Substance Abusing Licensees; Probation Disclosure (Title 16 CCR section 1399.469)
    - 3) Align Curriculum Standards and Approval Related Regulations with Statute (Title 16 CCR sections 1399.415, 1399.434, 1399.435, 1399.437, 1399.438, 1399.439)
    - 4) Application Process, Criteria, and Procedures for Approval of a Credential Evaluation Service (Title 16 CCR sections 1399.411, 1399.413, 1399.414, 1399.416, 1399.416.1, 1399.416.2, 1399.417, 1399.419)
    - 5) Board Fee Schedule (Title 16 CCR sections 1399.460, 1399.461, 1399.462)
    - 6) Application for Retired Status; Retired Status (Title 16 CCR section 1399.419.3)

- 7) Continuing Education Requirements
  - (Title 16 CCR sections 1399.483, 1399.489)
- 8) Standards of Practice for Telehealth Services (Title 16 CCR section 1399.452.1)
- (B) Board Regulations Progress Tracker
- 13. Consumer and Professional Associations Reports
- 14. Report from Education and Research Committee Chair on June 24, 2021 Committee Meeting and Possible Action on any Recommendations (John Harabedian, Committee Chair)
- 15. Future Agenda Items (Dr. Matecki)
- 16. Adjournment of Day One

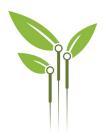

# ACUPUNCTURE BOARD MEETING Day Two

Friday, June 25, 2021

9:30 a.m.

ΤO

## 5:00 p.m.

## (OR UPON COMPLETION OF BUSINESS)

# LOCATION:

# Web Ex Teleconference

https://dca-meetings.webex.com/dcameetings/onstage/g.php?MTID=ec4ca5e7c0d427b9d1ed763c4927891a6

# ACTION MAY BE TAKEN ON ANY ITEM LISTED ON THE AGENDA

17. Call to Order, Roll Call, and Establishment of Quorum for Day Two (Dr. Amy Matecki, Board President)

#### 18. President's Remarks (Dr. Matecki)

• Welcoming message and meeting information

#### 19. Public Comment on Items Not on the Agenda (Dr. Matecki)

The Board may not discuss or take action on any matter raised during the Public Comment section that is not included on this agenda, except whether to decide to place the matter on the agenda of a future meeting. (Gov. Code, §§ 11125, 11125.7(a).)

- 20. Review of the Consumer Protection Role of the Board (Chan-You)
- 21. Review of the Board's Role concerning Requests for Public Comments (Chan-You)
- 22. Presentation on CEU Requirements for Acupuncture Board and other Healing Arts Boards in the Department of Consumer Affairs (Bodea)
- 23. Discussion and Possible Action to Initiate a Rulemaking to Amend Title 16, CCR §§ 1399.411, 1399.413, 1399.414, 1399.416, 1399.416.1, 1399.416.2, 1399.417, 1399.419: Application Process, Criteria, and Procedures for Approval of a Credential Evaluation Service (Brothers)

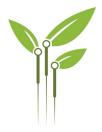

- 24. Election of Board Officers (Dr. Matecki, President)
  - (A) Election for President
  - (B) Election for Vice President
- 25. Future Agenda Items (Dr. Matecki)
- 26. Adjournment of Day Two (Dr. Matecki)

# Informational Notes:

Discussion and action may be taken on any item on the full board meeting agenda. The agenda, as well as any available Board meeting minutes and materials, can be found on the California Acupuncture Board website: <u>www.acupuncture.ca.gov.</u>

The time and order of agenda items are approximate and subject to change at the discretion of the Board President; agenda items scheduled for a particular day may be moved or continued to an earlier or later noticed meeting day to facilitate the effective transaction of business.

In accordance with the Bagley-Keene Open Meeting Act, all meetings of the Board are open to the public. The Board plans to webcast this meeting at: <u>https://thedcapage.wordpress.com/webcasts/</u>.

Webcast availability cannot, however, be guaranteed due to limitations on resources or other technical difficulties that may arise. If you wish to participate or to have a guaranteed opportunity to observe, please follow the log-in instruction listed above. Adjournment, if it is the only item that occurs after a closed session, may not be webcast.

Government Code section 11125.7 provides the opportunity for the public to address each agenda item during discussion or consideration by the Board or prior to the Board taking any action on said item. Members of the public will be provided appropriate opportunities to comment on any issues before the Board, but the Board President may, at his or her discretion, apportion available time among those who wish to speak. Individuals may appear before the Board to discuss items not on the agenda; however, the Board can neither discuss nor take official action on these items at the time for the same meeting. (Gov. Code, §§ 11125, 11125.7(a).)

Board meetings are open to the public and are held in barrier free facilities that are accessible to those with physical disabilities in accordance with the Americans with Disabilities Act (ADA). If you are a person with a disability requiring disability-related

modifications or accommodations to participate in the meeting, including auxiliary aids or services, please contact the Board at (916) 515-5200; Fax: (916) 928-2204. Requests should be made as soon as possible, but at least five (5) working days prior to the scheduled meeting. You may also dial a voice TTY/TDD Communications Assistant at (800) 322-1700 or 7-1-1.

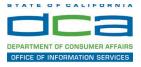

The following contains instructions to join a WebEx event hosted by the Department of Consumer Affairs (DCA).

NOTE: The preferred audio connection to our event is via telephone conference and not the microphone and speakers on your computer. Further guidance relevant to the audio connection will be outlined below.

1. Navigate to the WebEx event link provided by the DCA entity (an example link is provided below for reference) via an internet browser.

| Example                                      | link:                                       |                                                                                                    |                                   |                                                        |                                               |  |  |
|----------------------------------------------|---------------------------------------------|----------------------------------------------------------------------------------------------------|-----------------------------------|--------------------------------------------------------|-----------------------------------------------|--|--|
|                                              |                                             | tage/g.php?MTID=eb0a73                                                                                          | a251f0201d9d5ef3                  | 3aaa9e978bb5                                           |                                               |  |  |
| -                                            |                                             |                                                                                                    |                                   |                                                        |                                               |  |  |
| California Department of Te                  | echnol × +                                  |                                                                                                    |                                   |                                                        |                                               |  |  |
| $\leftrightarrow$ $\rightarrow$ C $$ dca-ca. | webex.com/mw3300/mywebex/default.do?nor     | menu=true&siteurl=dca-ca&service=6&rnd=0.562003                                                                 | 235914354&main_url=https%3A%2F    | %2Fdca-ca.webex.com%2Fec3                              | 300%2Feventcenter%2Fevent%2FeventAction.do%3F |  |  |
| 🗰 Apps 🛛 PreProd Simplio                     | Gov 🛛 Prod SimpliGov 🛞 Christian Brothers   | W3 Web Content Acces 🕒 Ferris Bueller's Day                                                                     | W3 PDF Techniques   Te 🚷 DCA Pass | word Rese                                              |                                               |  |  |
|                                              | GOV California Department of Consumer Affa  | airs                                                                                                    |                                   |                                                        |                                               |  |  |
| Event Informati                              | on: 3/26                                    |                                                                                                    |                                   |                                                        |                                               |  |  |
| Event status:                                | Started                                     |                                                                                                    |                                   | Join Event Now                                         |                                               |  |  |
| Date and time:                               |                                             | Thursday, March 26, 2020 10:30 am<br>Paclic Daylight Time (San Francisco, GMT-07:00)<br><u>Change time zone</u> |                                   | To join this event, provide the following information. |                                               |  |  |
| Duration:                                    | 1 hour                                      |                                                                                                    |                                   | First name:                                            |                                               |  |  |
| Description:                                 |                                             |                                                                                                    |                                   | Last name:                                             |                                               |  |  |
|                                              |                                             |                                                                                                    |                                   | Email address:                                         |                                               |  |  |
| By joining this event you                    | u are accepting the Cisco Webex Terms of Se | price and Brivacy Statement                                                                                     |                                   | Event password:                                        | •••••                                         |  |  |
| by joining this event, you                   | are accepting the claco webex terms of set  | vice and <u>minacy statement</u> .                                                                              |                                   |                                                        |                                               |  |  |
|                                              |                                             |                                                                                                    |                                   |                                                        |                                               |  |  |
|                                              |                                             |                                                                                                    |                                   |                                                        | Join Now                                      |  |  |
|                                              |                                             |                                                                                                    |                                   |                                                        | - Join by browser NEW!                        |  |  |
|                                              |                                             |                                                                                                    |                                   |                                                        | If you are the host, start your event.        |  |  |

2. The details of the event are presented on the left of the screen and the required information for you to complete is on the right.

NOTE: If there is a potential that you will participate in this event during a Public Comment period, you must identify yourself in a manner that the event Host can then identify your line and unmute it so the event participants can hear your public comment.

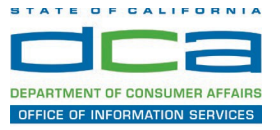

| California Department of Ter | chnol × +                                                   |                                             |                          |                                     |                           |                   |
|------------------------------|-------------------------------------------------------------|---------------------------------------------|--------------------------|-------------------------------------|---------------------------|-------------------|
| → C 🔒 dca-ca.v               | webex.com/mw3300/mywebex/default.do?nomen                   | nu=true&siteurl=dca-ca&service=6&rnd=0.562  | 003235914354&main_url=ht | ttps%3A%2F%2Fdca-ca.webex.com%2Fec3 | 300%2Feventcenter%2Feve   | nt%2FeventAction. |
| Apps 🛛 PreProd SimpliG       | iov 👿 Prod SimpliGov 🛞 Christian Brothers                   | W3 Web Content Acces 🕒 Ferris Bueller's Day | W3 PDF Techniques   Te   | OCA Password Rese                   |                           |                   |
|                              | California Department of<br>Consumer Affain                 | rs                                          |                          |                                     |                           |                   |
| Event Informatio             | Started                                                     |                                             |                          |                                     |                           |                   |
| Date and time:               | Thursday, March 26, 2020 10:30 am                           |                                             |                          | Join Event Now                      |                           |                   |
| Date and time:               | Pacific Daylight Time (San Francisco, G<br>Change time zone | 3MT-07:00)                                  |                          | To join this event, provide t       | he following information. |                   |
| Duration:                    | 1 hour                                                      |                                             |                          | First name:                         | Jason                     |                   |
|                              |                                                             |                                             |                          | Last name:                          | Piccione                  |                   |
| Description:                 |                                                             |                                             |                          | Email address:                      | jason.piccione@dci        | caloov            |
| Description:                 |                                                             |                                             |                          | Email address.                      |                           |                   |
| Description:                 |                                                             |                                             |                          | Event password:                     |                           | Ð                 |
|                              | are accepting the Cisco Webex Terms of Service              | e and Privacy Statement.                    |                          |                                     |                           |                   |
|                              | I are accepting the Cisco Webex Terms of Service            | e and Privacy Statement.                    |                          |                                     |                           |                   |
|                              | ) are accepting the Cisco Webex <u>Terms of Service</u>     | e and Privacy Statement.                    |                          |                                     |                           |                   |
|                              | I are accepting the Cisco Webex <u>Terms of Service</u>     | e and Privacy Statement.                    |                          |                                     |                           | P                 |

3. Click the 'Join Now' button.

NOTE: The event password will be entered automatically. If you alter the password by accident, close the browser and click the event link provided again.

4. If you do not have the WebEx applet installed for your browser, a new window may open, so make sure your pop-up blocker is disabled. You may see a window asking you to open or run new software. Click 'Run'.

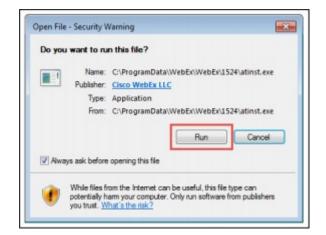

Depending on your computer's settings, you may be blocked from running the necessary software. If this is the case, click 'Cancel' and return to the browser tab that looks like the window below. You can bypass the above process.

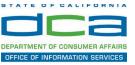

# Starting Webex...

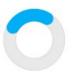

Still having trouble? Run a temporary application to join this meeting immediately.

- 5. To bypass step 4, click 'Run a temporary application'.
- 6. A dialog box will appear at the bottom of the page, click 'Run'.

| you want to run or save .mn,407 | 5687244.513108137.MC | .1-1.SDJTSwAAAAA | g8PSQLQ0WuJ18Los1 | V6ZPPCxIUywLQCEnI-c | Ozc2exe (293 | KB) from ( | mn.we | bex.com |
|---------------------------------|----------------------|------------------|-------------------|---------------------|--------------|------------|-------|---------|
|                                 |                      |                  |                   |                     |              | 1          |       |         |
|                                 |                      |                  |                   |                     | Pum          | Cause .    |       | Cancel  |

The temporary software will run, and the meeting window will open.

7. Click the audio menu below the green 'Join Event' button.

| Cisco Webex Events |                                    | 0 × |
|--------------------|------------------------------------|-----|
|                    | Another test<br>12:00 PM - 1:00 PM |     |
|                    | JP                                 |     |
|                    | Join Event                         | I   |
|                    | ∜× Don't connect audio ∨           |     |

Page 10 of 15

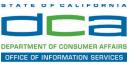

8. When the audio menu appears click 'Call in'.

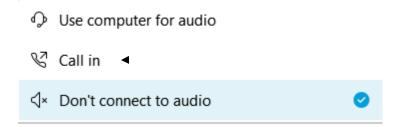

9. Click 'Join Event'. The audio conference call in information will be available after you join the Event.

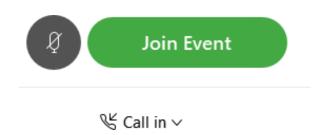

10. Call into the audio conference with the details provided.

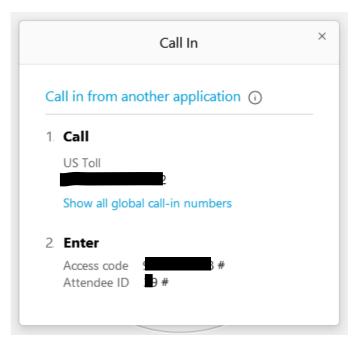

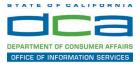

NOTE: The audio conference is the preferred method. Using your computer's microphone and speakers is not recommended.

Once you successfully call into the audio conference with the information provided, your screen will look like the screen below and you have joined the event.

#### Congratulations!

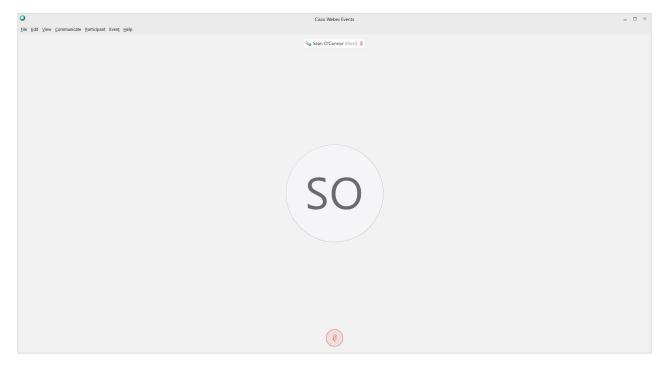

NOTE: Your audio line is muted and can only be unmuted by the event host.

If you join the meeting using your computer's microphone and audio, or you didn't connect audio at all, you can still set that up while you are in the meeting.

Select 'Communicate' and 'Audio Connection' from top left of your screen.

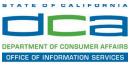

| 0            |              |              |                   |                     |               |              |  |
|--------------|--------------|--------------|-------------------|---------------------|---------------|--------------|--|
| <u>F</u> ile | <u>E</u> dit | <u>V</u> iew |                   | <u>P</u> articipant | Even <u>t</u> | <u>H</u> elp |  |
| C            |              |              | <u>A</u> udio Cor | nnection            |               |              |  |
|              |              |              |                   |                     |               |              |  |

The 'Call In' information can be displayed by selecting 'Call in' then 'View'

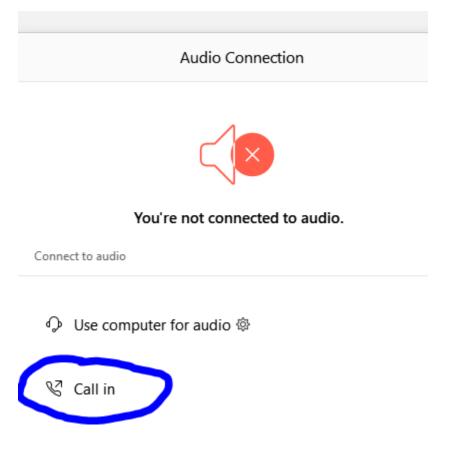

You will then be presented the dial in information for you to call in from any phone.

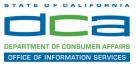

# **Participating During a Public Comment Period**

At certain times during the event, the facilitator may call for public comment. If you would like to make a public comment, click on the 'Q and A' button near the bottom, center of your WebEx session.

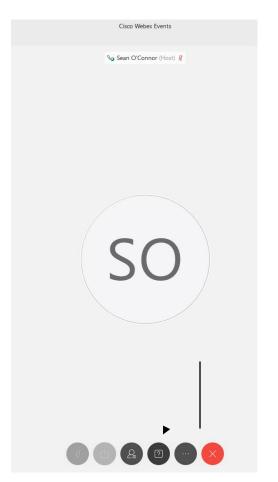

This will bring up the 'Q and A' chat box.

NOTE: The 'Q and A' button will only be available when the event host opens it during a public comment period.

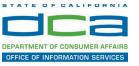

| Cisco Webex Events     |   |                                                                                                    | - | 8    | × |
|------------------------|---|----------------------------------------------------------------------------------------------------|---|------|---|
| seen O'Connor (Host) & | 0 | <ul> <li>✓ Q&amp;A         <ul> <li>All (4)</li> <li>Sean O'Connor - 12:19 PM</li> <li>Q: I would like to speak about this issue</li> <li>Ryan Vaughn - 12:21 PM.</li> <li>A: Unmuting you</li> <li>Ryan Vaughn - 12:31 PM.</li> <li>A: Unmuting you</li> <li>Ryan Piccione - 12:20 PM</li> <li>Q: I would like to talkmy line is JP</li> <li>Sean O'Connor - 12:28 PM</li> <li>A: answered your question</li> <li>Jason Riccione - 12:29 PM</li> <li>Q: have comment</li> <li>Sean O'Connor - 12:31 PM</li> <li>A: unmuting you now</li> <li>Jason Riccione - 12:31 PM</li> <li>Q: have comment</li> <li>Sean O'Connor - 12:31 PM</li> <li>Q: have a comment</li> <li>Sean O'Connor - 12:31 PM</li> <li>Q: have a comment</li> </ul> </li> </ul> |   |      | × |
|                        |   | Ac This question has been answered verbally.         Act:       All Panelists         Select a panelist in the Ask menu first and then type<br>your question here. There's a 256-character limit.                                                                                                    |   | Send |   |

To request time to speak during a public comment period, make sure the 'Ask' menu is set to 'All panelists' and type 'I would like to make a public comment'.

Attendee lines will be unmuted in the order the requests were received, and you will be allowed to present public comment.

NOTE: Your line will be muted at the end of the allotted public comment duration. You will be notified when you have 10 seconds remaining.